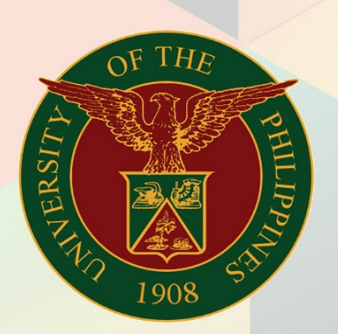

# University of the Philippines

# **FMIS**

Financial Management Information System<br>User Manual

# **FMIS User Manual** *Void Payment*

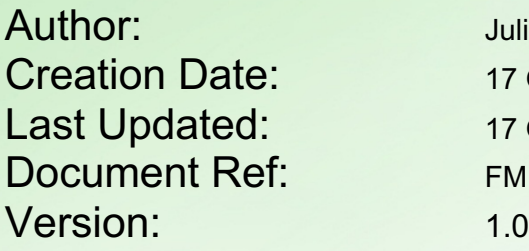

Julius Ermitanio 17 October 2019 17 October 2019 FMIS User Manual – Void Payment

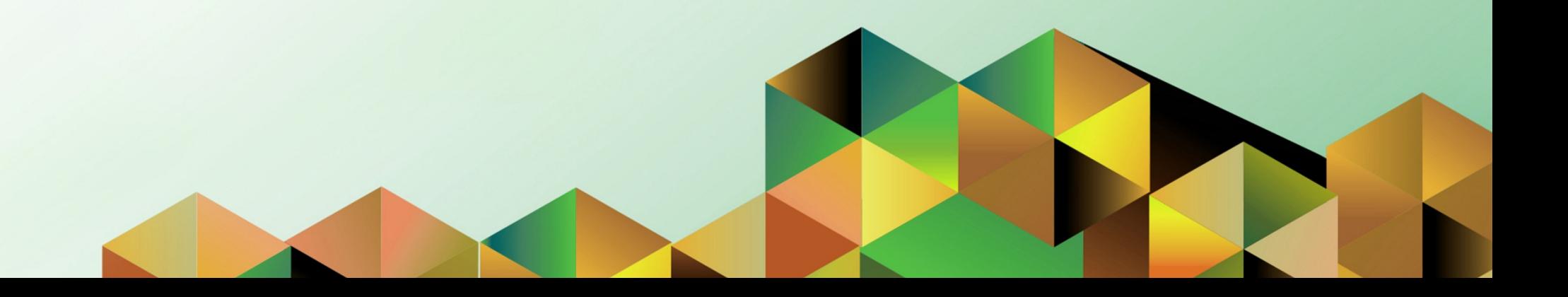

Doc Ref: FMIS User Manual – Void Payment

### **1. DOCUMENT CONTROL**

## **1.1 Change Record**

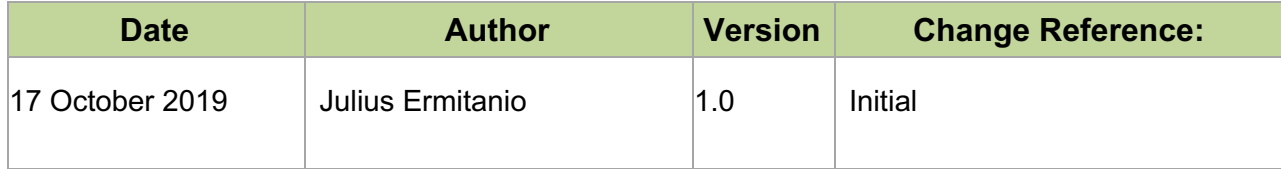

## **1.1 Description**

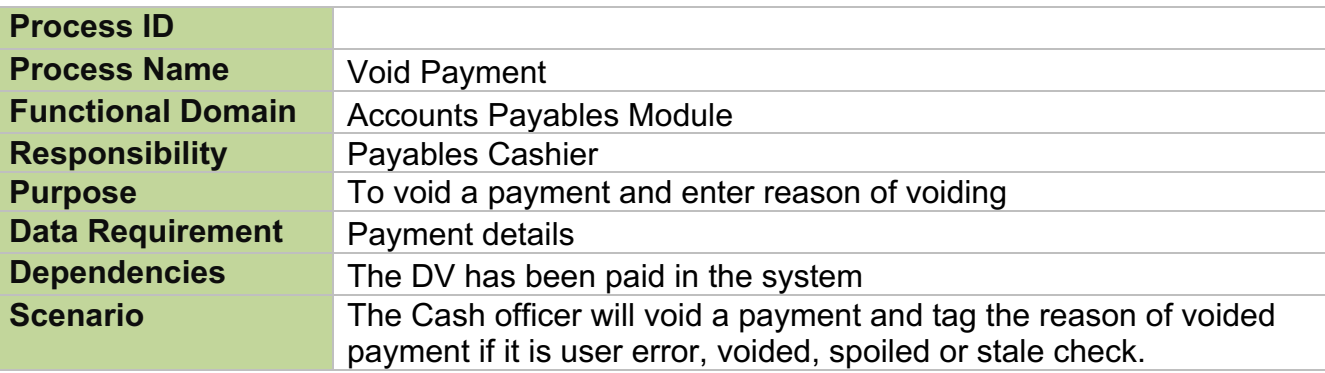

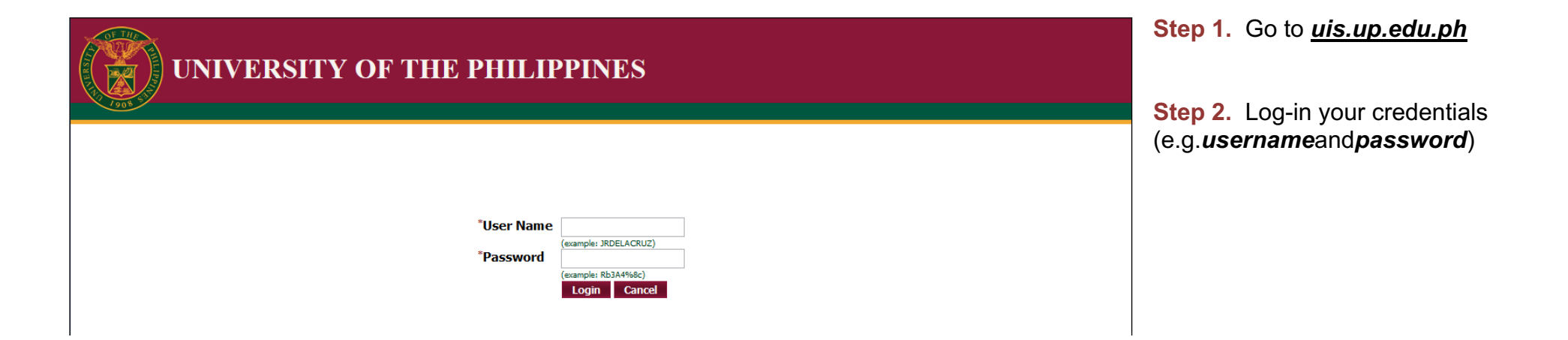

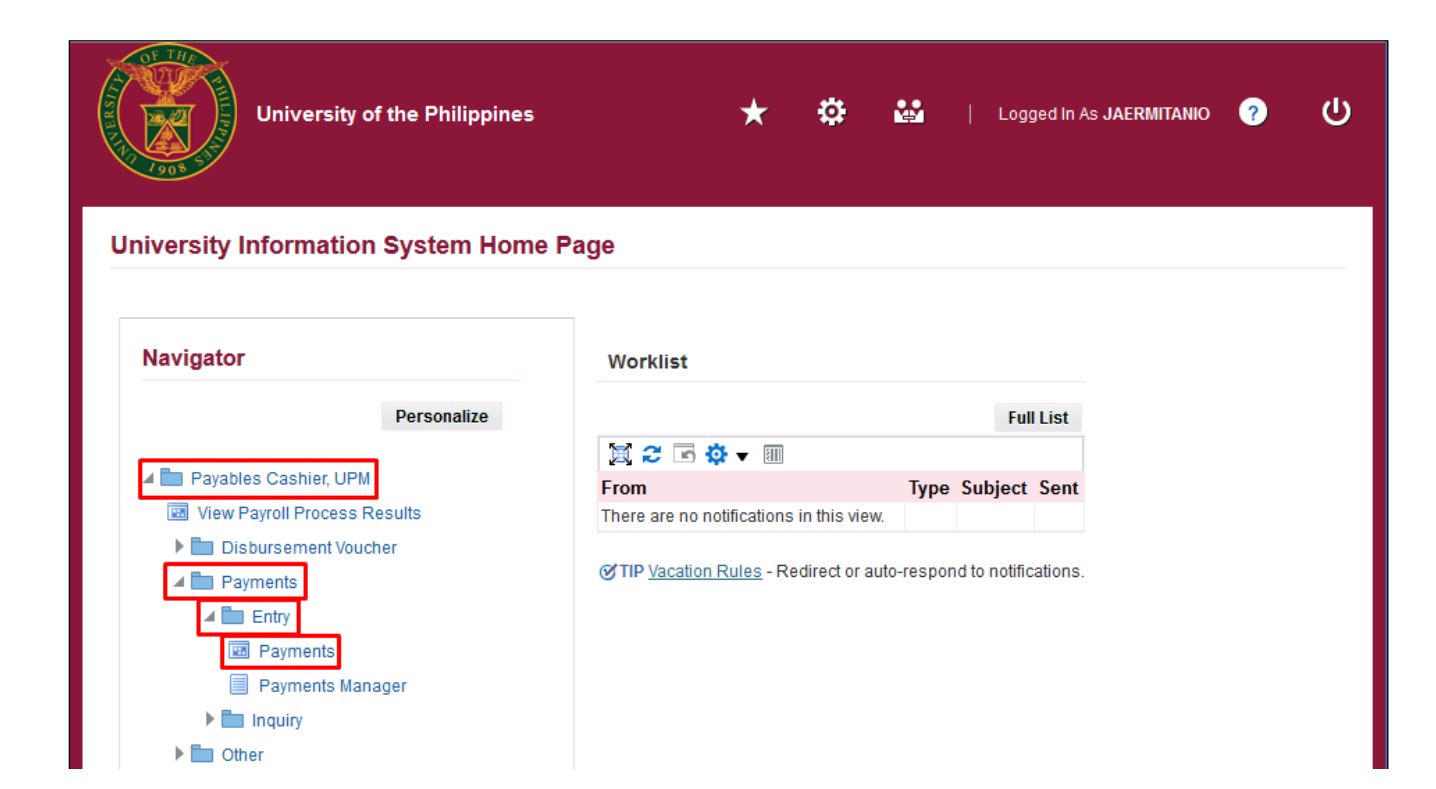

**Step 3.** From *UIS Home Page* proceed to *Payables Cashier*  and choose the *Payments> Entry > Payments*

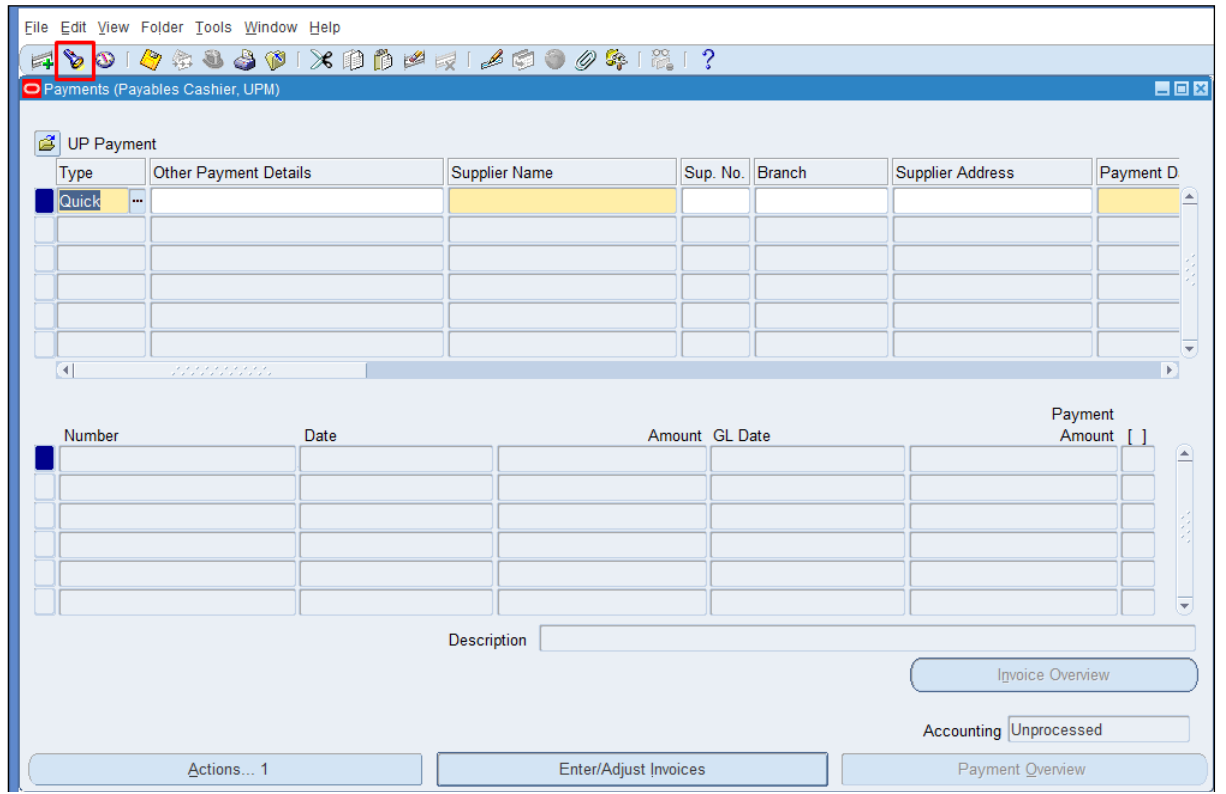

**Step 4.** Search for the payment. Click the *Search* button.

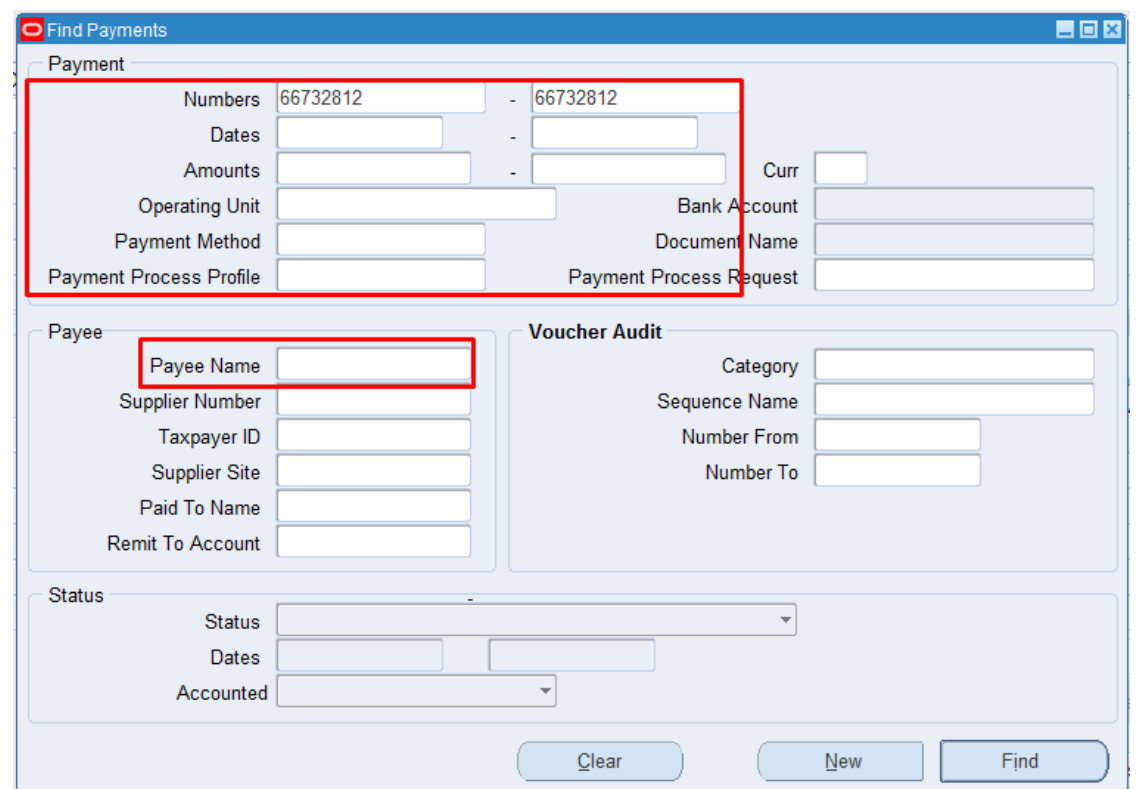

**Step 5.** Enter search parameters for the payment then click *Find*

#### **Search Parameter Description:**

- Payment Number Check number
- Date of Payment Date range
- Amount Paid Amount range
- Payee Name Name of supplier

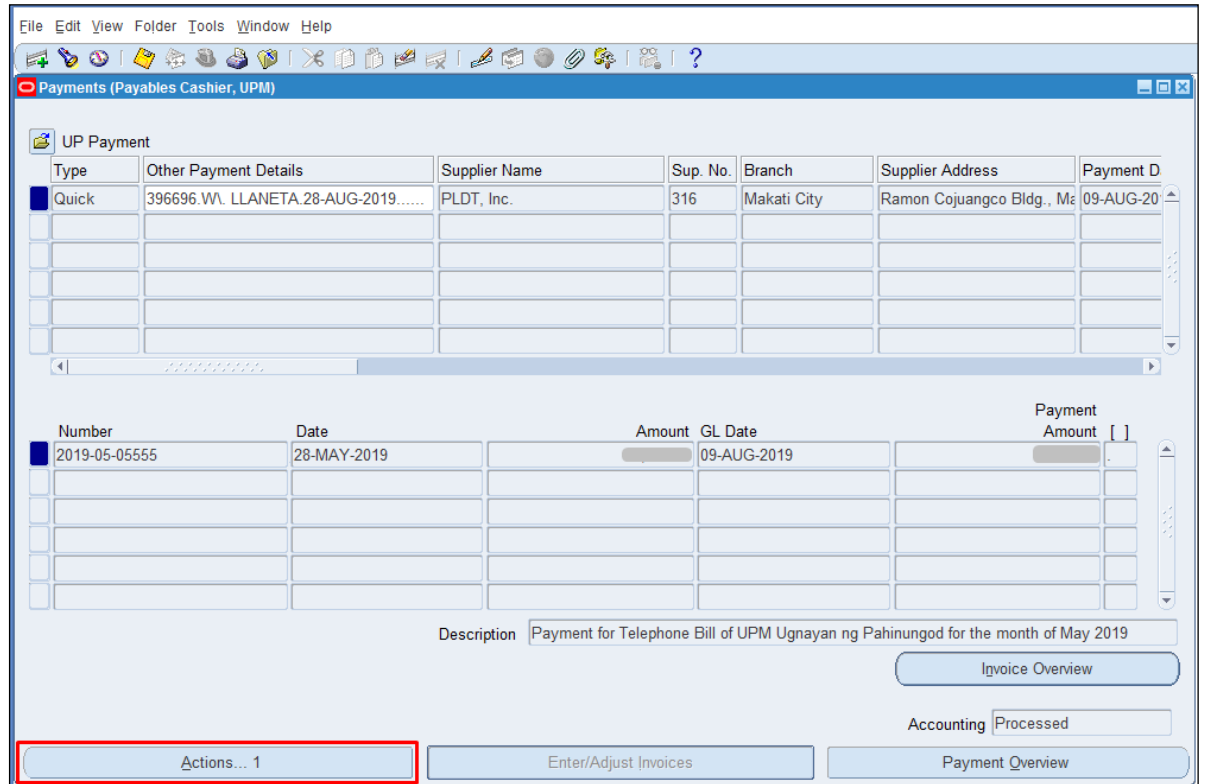

#### **Step 6.** Click **Actions** button.

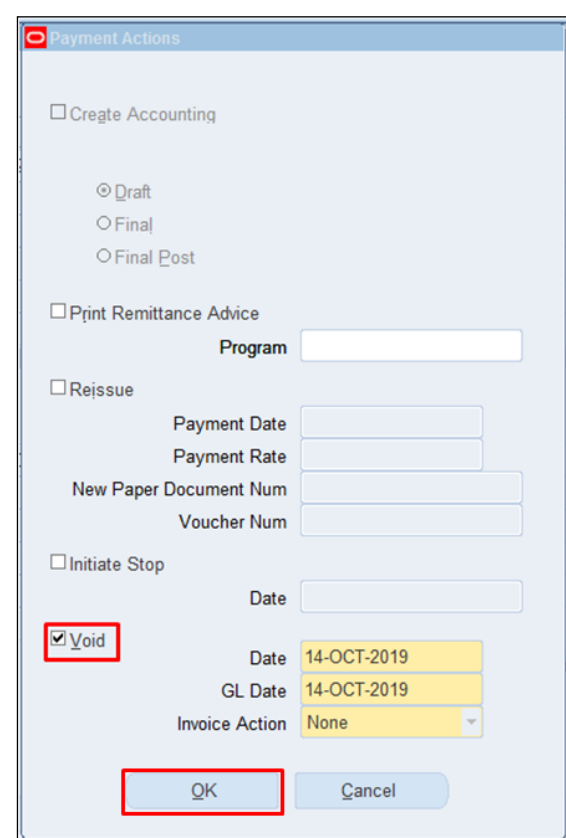

**Step 7.** Check the **Void** option and click **OK**.

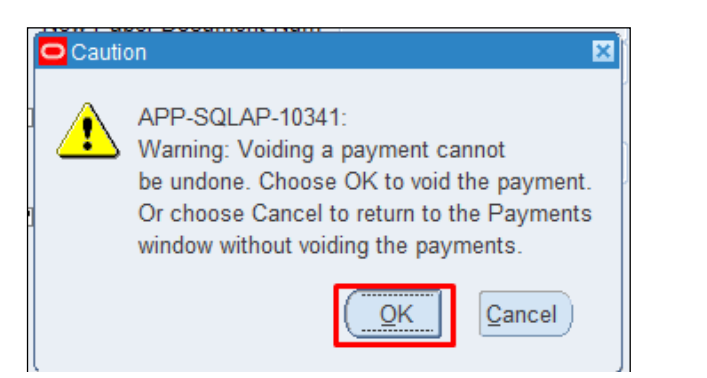

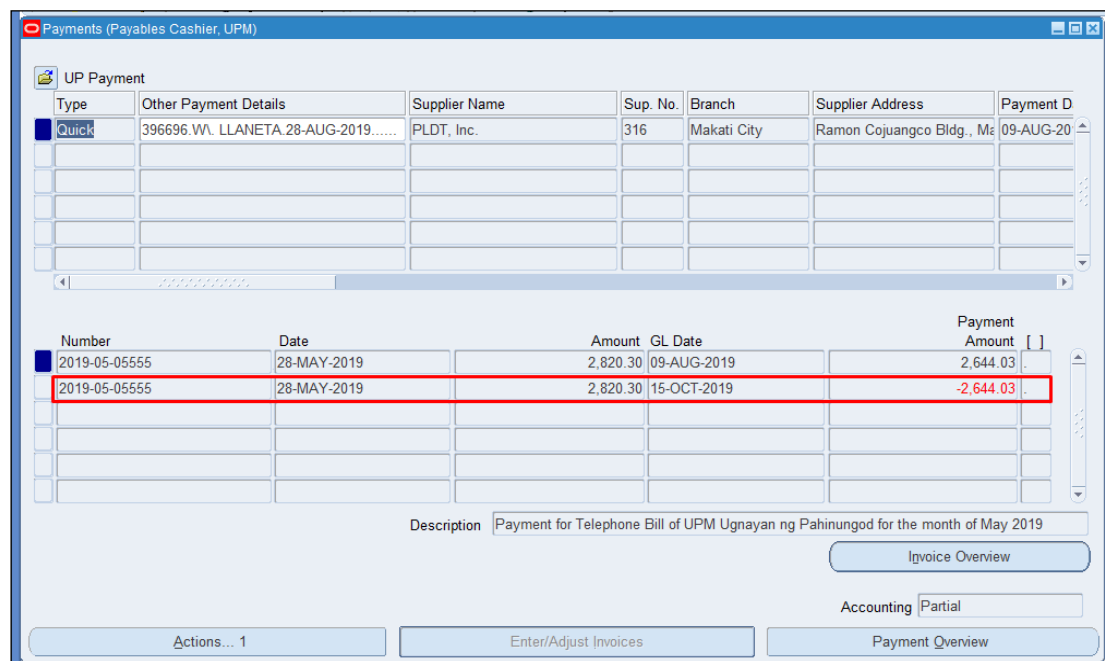

**Note: A Caution will appear as a final confirmation of the action.**

**Voiding a payment cannot be undone.** 

**Click OK to proceed voiding.**

A new line with negative amount will be added after voiding.

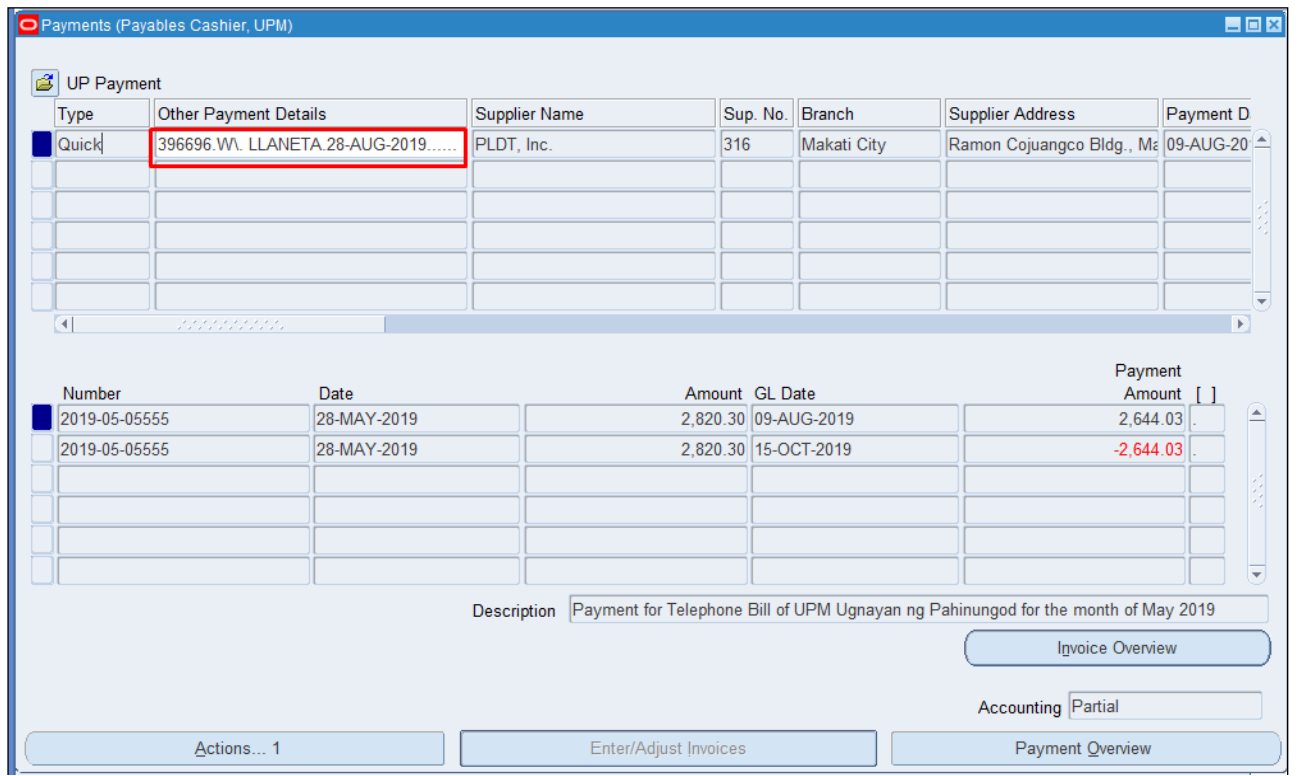

**Step 8.** Enter the reason of voiding, click the *Other Payment Details* field.

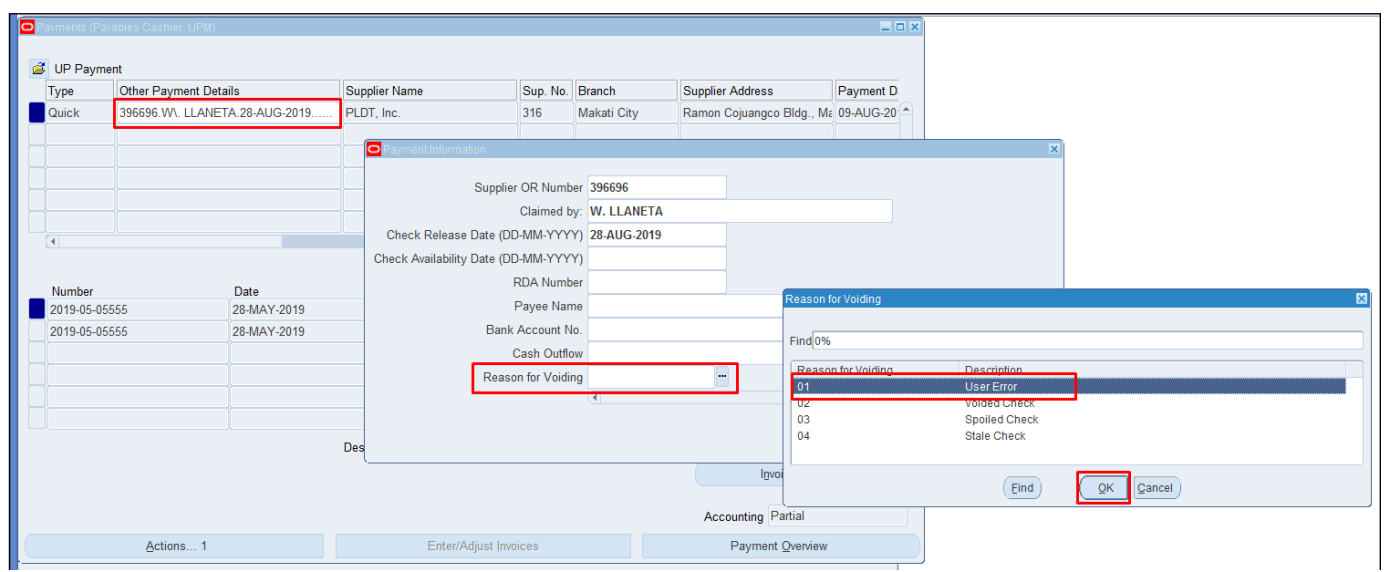

#### **Step 9.**

At the Payment Information window, click **Reason for Voiding**.

Choose one of the following reasons:

1. User Error – User made a mistake

2. Voided Check – Check

payment is cancelled

3. Spoiled Check – Check document is damaged or misprinted on

4. Stale Check – Check is unclaimed

Caution: Leave BLANK if payment still stands.

Note: Voided payments with reasons 02 – 04 will be included to the reports *Advice of Checks Issued and Cancelled* and *List of Cancelled Checks*.

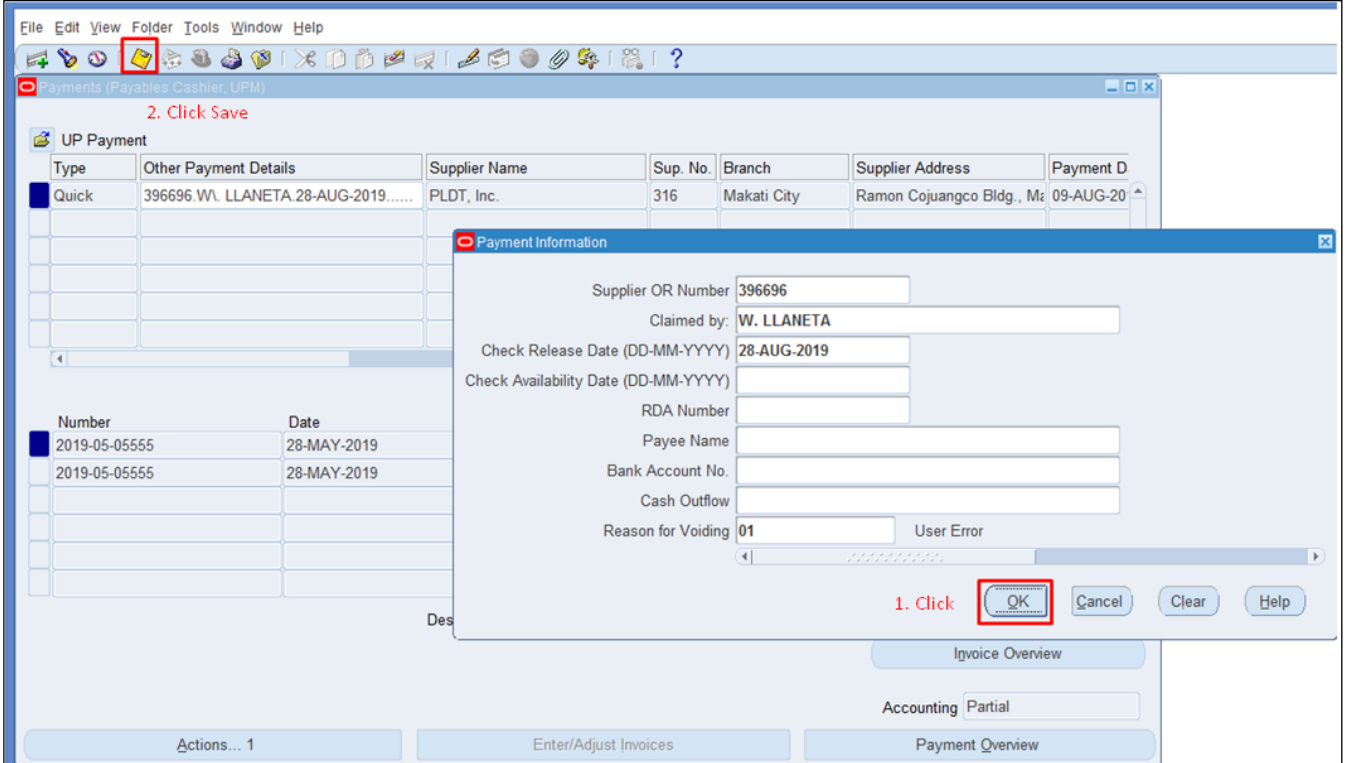

#### **Step 10.**

Click **OK** and then the **Save** button to save the changes made to the payment.

#### **Expected Result:**

The payment was voided and the reason of voiding was provided.

DISCLAIMER: The screenshots in this document are for illustration purposes only and may not be the same as the final user interface.

**\_\_\_\_\_\_\_\_\_\_\_\_\_\_\_\_\_\_\_\_\_\_\_\_\_\_**